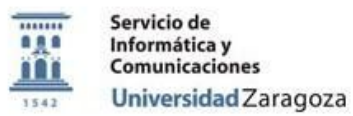

## **Procedimiento:**

# **P\_Instrucciones\_de\_Uso\_AppsAnyWhere\_CIENCIAS**

## **Proceso:**

# **Documentación Pública Área de Usuarios**

#### **Versiones**

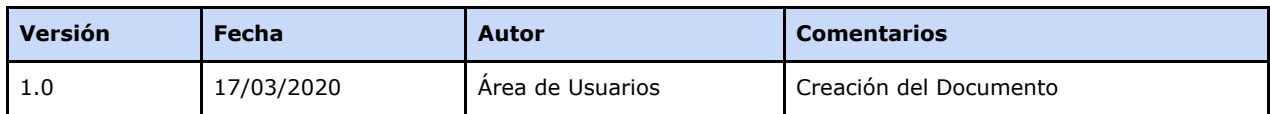

#### **Revisiones**

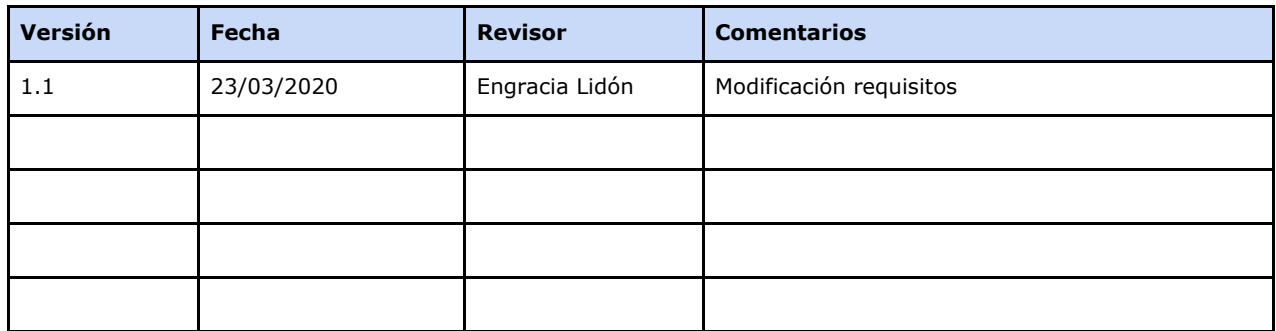

#### **Fecha de entrada en vigor**

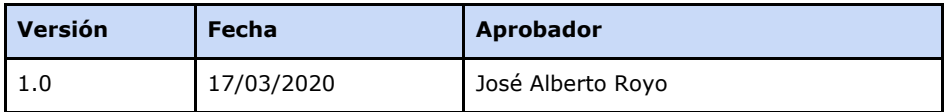

**Área de Usuarios. Procedimiento**

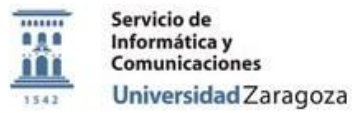

[Objetivo.](#page-1-0) Preparación del entorno para usar la aplicación virtualizada Requisitos para que se pueda usar el software virtualizado

### <span id="page-1-0"></span>**Objetivo.**

El objetivo de este documento es **describir** el proceso que deben seguir los alumnos y profesores de la Facultad de Ciencias para poder acceder al software virtualizado en aulas desde sus dispositivos personales.

**Preparación del entorno para usar la aplicación virtualizada**

● Antes de poder acceder al programa hay que realizar un cambio de la contraseña administrativa. Para ello accederemos a la URL

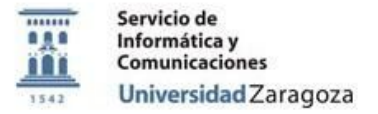

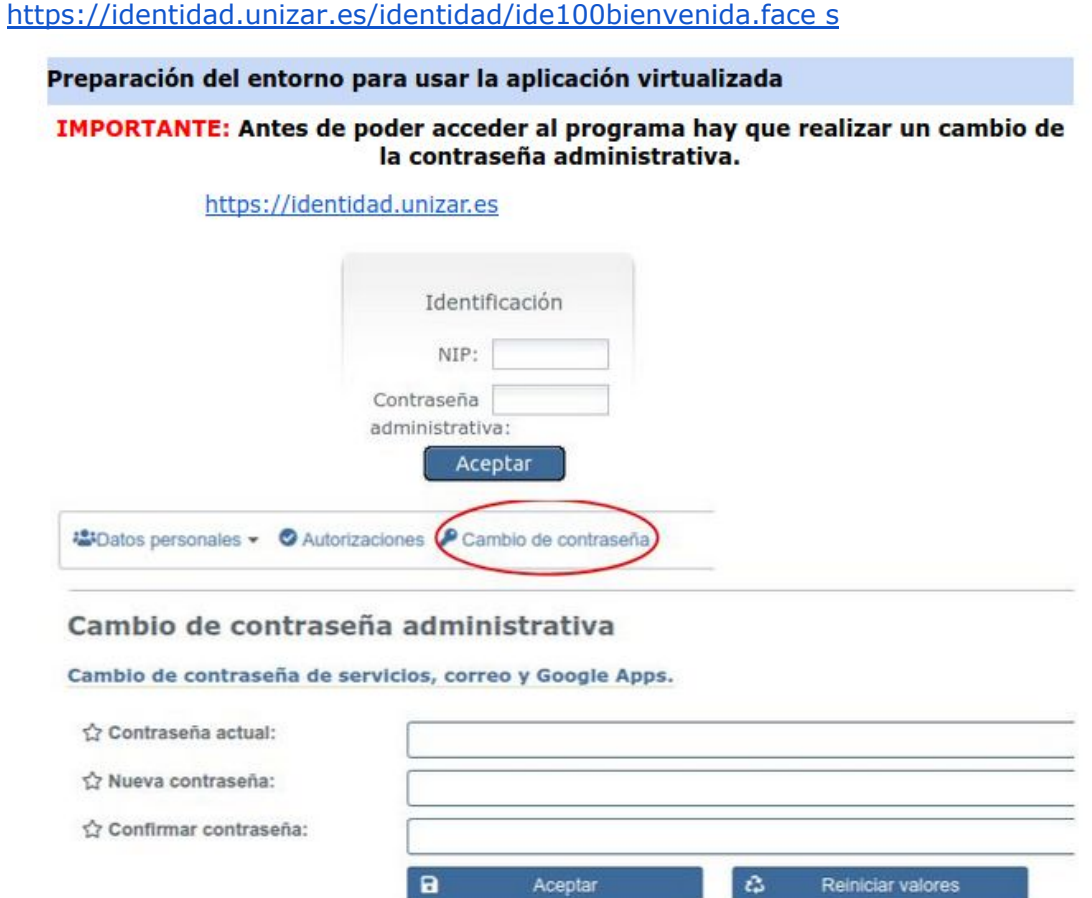

Se usará el programa de cloudpaging desarrollado por Numecent, Jukebox consistente en dos programas:

● Acceso a las aplicaciones, username (nip) y contraseña nueva:

#### [https://appsanywhere.unizar.es](https://appsanywhere.unizar.es/)

- La aplicación nos mostrará el software disponible según **nuestro Centro y sistema operativo**. La mayoría de las aplicaciones están virtualizadas para windows 7 de 64 bits y no van a funcionar en otros sistemas operativos o en windows de 32 bits y pueden fallar en windows 10.
- Algunas apps pueden necesitar la conexión a la vpn de la universidad para acceder al servidor de licencias.

<https://ayudica.unizar.es/otrs/public.pl?Action=PublicFAQZoom;ItemID=450>

#### **Requisitos para que se pueda usar el software virtualizado**

**Área de Usuarios. Procedimiento**

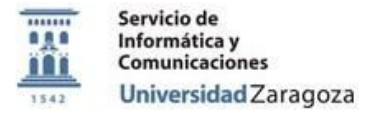

Antes de poder usar el software virtualizado hay que tener instalado en el equipo el siguiente software:

● Microsoft .NET [Framework](https://drive.google.com/drive/folders/1q31vZcxwO0CgdeGiQvZIhapVaGzHtIke?usp=sharing) 4.6.2 o superior. En Windows 10 puede estar todo incluido, pero si una aplicación falla al virtualizarse probad primero a instalar estos programas.

#### **Requisitos para que funcione una aplicación virtualizada**

- Tecnología de Virtualización permitida y activada en BIOS.
- Fecha y hora del equipo correctamente configuradas o no autorizará el uso del PLAYER y cancelará su uso al poco de su uso.
- Configuración del antivirus en los equipos personales que usarán la virtualización (el "PLAYER"), para que permita comunicación con el servidor. Si no, se producen errores y desconexión de las sesiones (**no funcionará**). Cada antivirus tendrá un menú diferente en el caso del ESET: botón derecho sobre el icono circular de la barra de herramientas inferior, Configuración avanzada... Web y correo electrónico → Filtrado de protocolos→ Direcciones IP excluidas → Rango de direcciones: 155.210.14.25 - 155.210.14.30

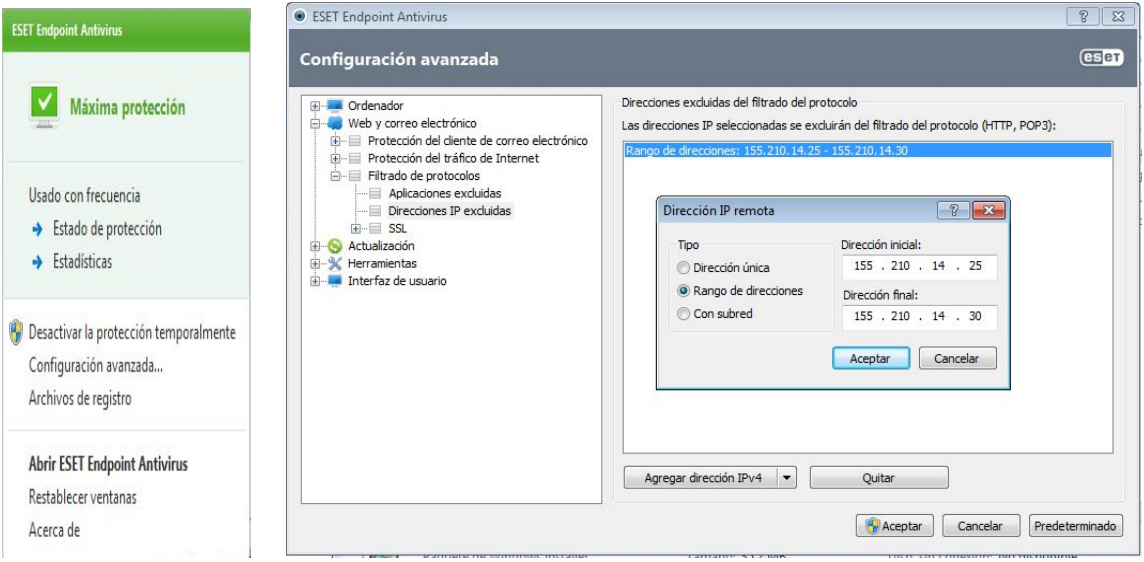

Y en aplicaciones excluidas(de filtrado), el StreamCore.exe ; para que permita ejecutarla sin restricciones.

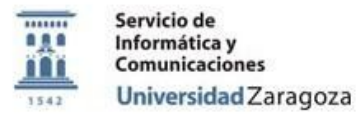

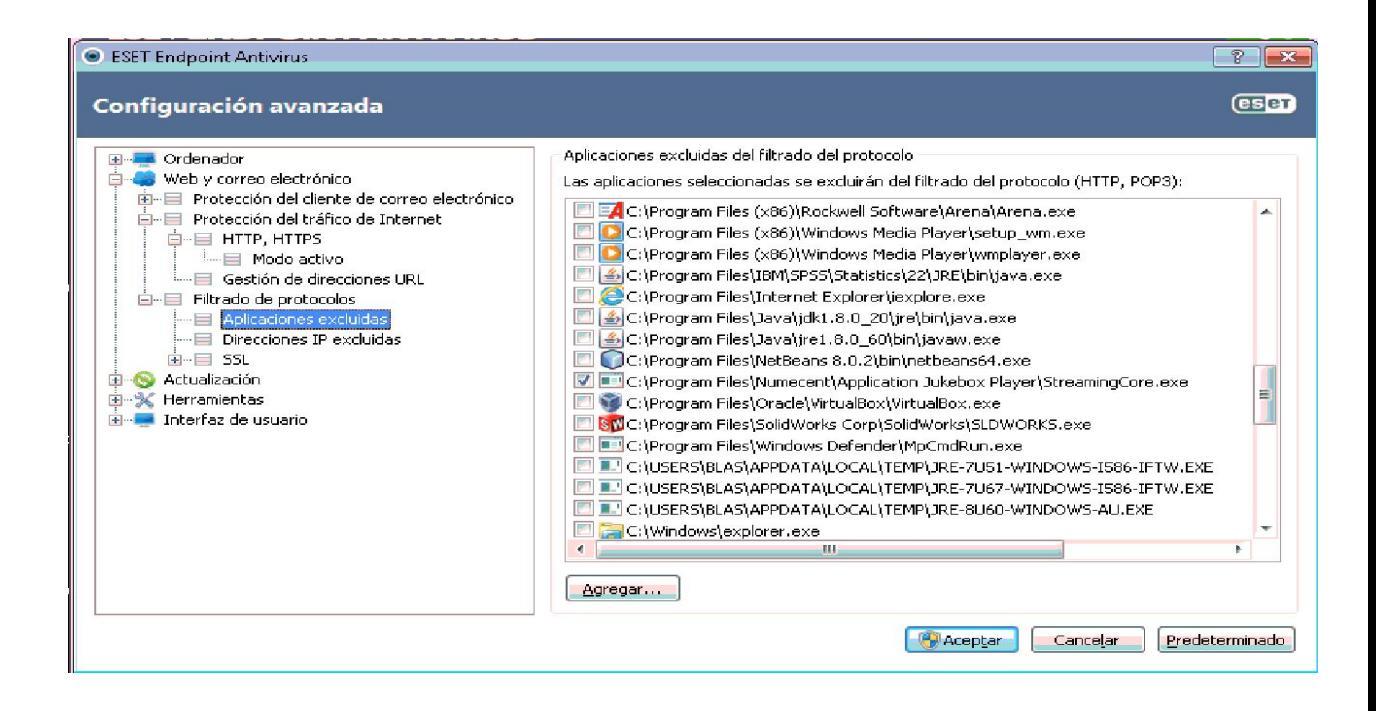

**Área de Usuarios. Procedimiento**